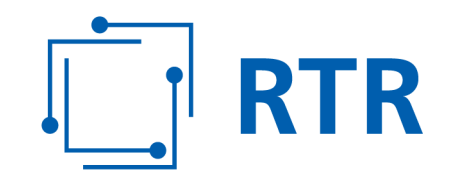

## **Zentrale Referenzdatenbank für Rufnummern – ZR-DB**

# **FAQs**

#### **Antworten in Verbindung zu der in Zusammenhang mit der ZR-DB meistgestellten Fragen**

VERSION: 1.02

Rundfunk und Telekom Regulierungs-GmbH (RTR-GmbH)

Mariahilfer Straße 77-79 1060 WIEN, ÖSTERREICH T: +43 1 58058-0<br>
WWW.rtr.at F: +43 1 58058-9191

E: rtr@rtr.at

FN 208312t, HG Wien DVR-Nr.: 0956732 UID-Nr.: ATU43773001

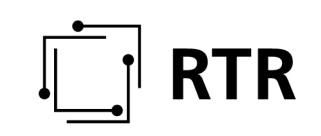

#### Versionshistorie

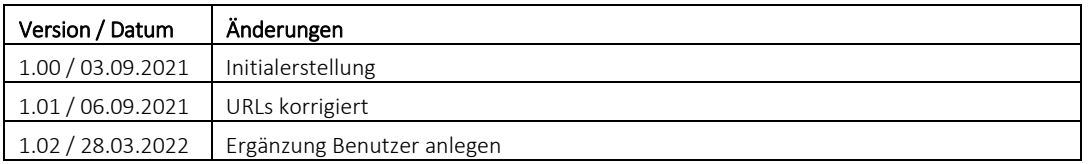

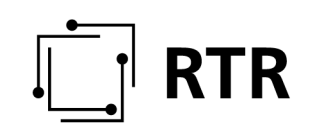

### **Begriffsbestimmungen:**

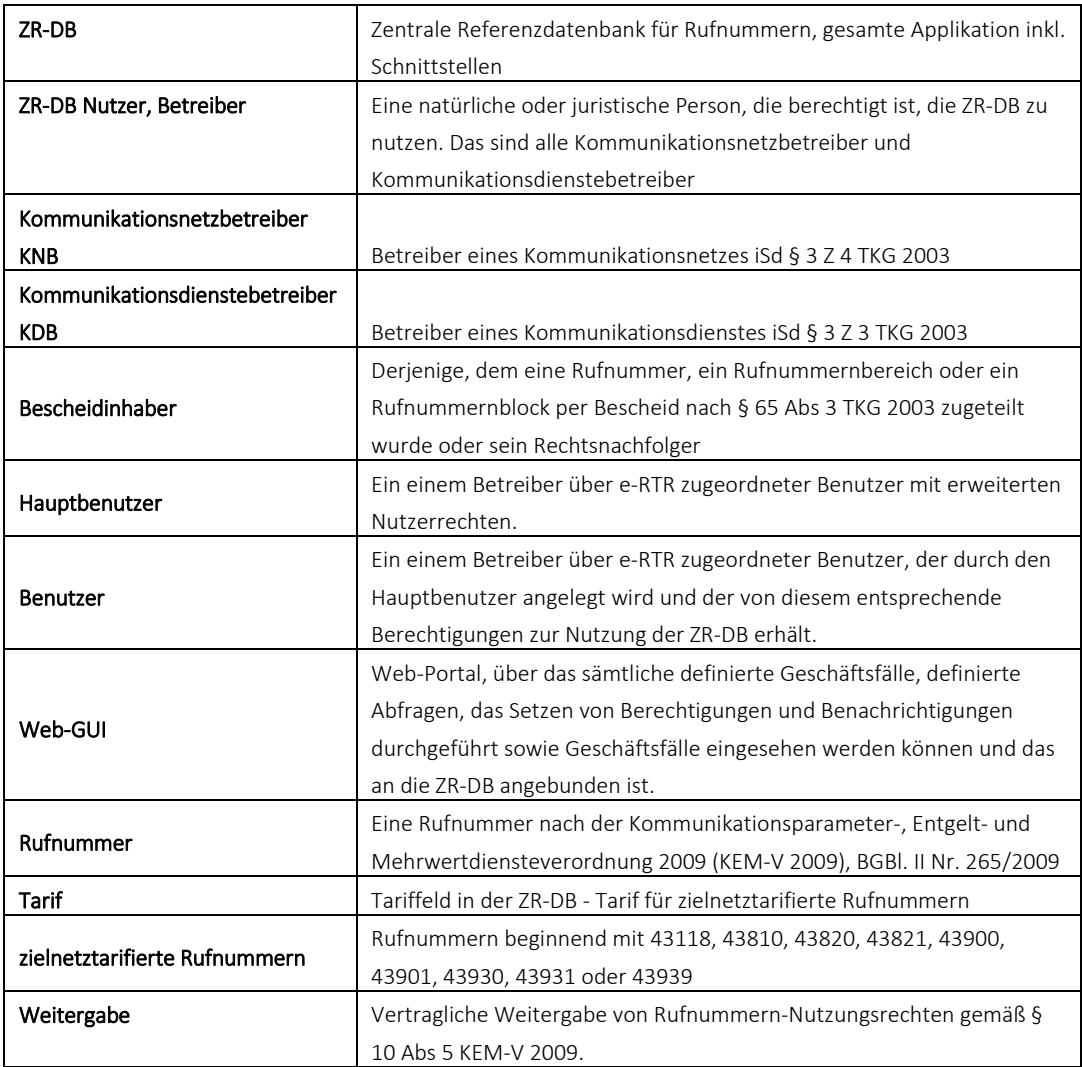

# **RTR**

#### **Häufig gestellte Fragen**:

#### **1 Was ist die ZR-DB?**

Die ZR-DB (Zentrale Datenbank für Rufnummern) ist eine Datenbank, in der zukünftig der Status jeder einzelnen zugeteilten Rufnummer betreffend

- des Inhabers eines Zuteilungsbescheides
- des zugehörigen Kommunikationsdienstebetreibers
- des zugehörigen Kommunikationsnetzbetreibers
- des zugehörigen Ankerkommunikationsnetzbetreibers sowie
- des zugehörigen Ankerkommunikationsdienstebetreibers

erfasst und abrufbar ist.

Es soll mit anderen Worten möglich sein, zukünftig zu jeder Rufnummer abzufragen,

- wer Bescheidinhaber zu einer Rufnummer ist
- welcher Kommunikationsdienstebetreiber aktuell für diese Rufnummer zuständig ist (Portierstatus)
- welches Kommunikationsnetz die Ankernetzfunktion einer Rufnummer übernommen hat (
- in welches Kommunikationsnetz die Rufnummer aktuell portiert / geroutet wird.
- •

Weiters dient sie als Referenz für die Routingtabellen der Betreiber, wodurch auch eine rasche Berichtigung von Fehlern bzw "Direct Routing" unterstützt wird.

#### **2 Wer ist verpflichtet, teilzunehmen/einzumelden?**

Verpflichtet an der Teilnahme sind

- Kommunikationsdienstebetreiber, die per Bescheid Rufnummern durch die RTR-GmbH zugeteilt bekommen haben
- Kommunikationsdienstebetreiber, die Rufnummern zu sich importieren oder Rufnummern von anderen Kommunikationsdienstebetreibern (Bescheidinhabern von Rufnummern) weitergegeben bekommen haben
- Kommunikationsdienstebetreiber, die anderen Kommunikationsdienstebetreibern Rufnummern weitergeben sowie
- Kommunikationsnetzbetreiber, die Rufnummern in ihrem Netz einrichten/umrichten.

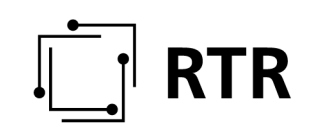

#### **3 Wo finde ich die rechtliche Verpflichtung zur Teilnahme?**

Die rechtlichen Rahmenbedingungen zum Betrieb der Datenbank sind in der "Zentrale Rufnummern-Datenbank Verordnung - ZR-DBV" festgeschrieben und ist abrufbar unter: https://www.rtr.at/zr-dbv

#### **4 Müssen auch "Reseller" in die ZR-DB einmelden?**

Auch als Reseller (Kommunikationsdienstebetreiber ohne eigener Infrastruktur) wird unter Nutzung von Rufnummern ein öffentlicher Kommunikationsdienst angeboten und besteht daher eine Verpflichtung, in die ZRDB einzumelden.

Die Weitergabe von Rufnummern (Rufnummern werden Ihnen von einem registrierten Kommunikationsdienstebetreiber für Ihre Kunden zur Nutzung weitergegeben) ist durch Sie in die ZR-DB einzumelden. Ebenso sind Portierungen (der Kunde wechselt unter Mitnahme seiner Rufnummer zu einem Reseller) einzumelden bzw. zu bestätigen. Wir ersuchen Sie, diesbezüglich auch Kontakt mit Ihrem Kooperationspartner/Kommunikationsnetzbetreiber, der den Dienst für Sie realisiert oder von dem Sie Rufnummern beziehen, aufzunehmen.

HINWEIS: Die Weitergabe von Rufnummern zwischen Kommunkationsdienstebetreibern ist nur in den Bereichen für geografische, mobile Rufnummern sowie für Rufnummern im Bereich 0720 zulässig. Eine bereits weitergegebene Rufnummer darf NICHT nochmals weitergegeben werden.

#### **5 Ab wann besteht die Verpflichtung, Daten einzumelden?**

Geschäftsfälle betreffend mobile Rufnummern: ab 15.09.2021, Geschäftsfälle betreffend Festnetz/Diensterufnumern: ab 05.10.2021

#### **6 Wie erfolgt die initiale Befüllung der ZR-DB und mit welchen Daten?**

Die initiale Befüllung der ZR-DB erfolgt in erster Linie durch die RTR-GmbH (Zuteilungen) und Kommunikationsnetzbetreiber (Einrichtungen, Importe) in einem mit diesen Betreibern abgestimmten Format (siehe auch "Konzept Initialbefüllung", abrufbar unter: https://www.rtr.at/zrdb). Bei importierten Rufnummern übermittelt der Kommunikationsnetzbetreiber auch die Information, welcher Kommunikationsdienstebetreiber für die importierte Rufnummer tatsächlich zuständig ist. Weiters werden die der RTR-GmbH vorliegenden Nutzungsanzeigen hinsichtlich angezeigter Importe (um Portierungen auf Ebene der Kommunikationsdienstebetreiber abbilden zu können) berücksichtigt. Allfällige Inkonsistenzen müssen nach der initialen Befüllung über die ZR-DB manuell korrigiert werden. Bei Vorliegen von Inkonsistenzen werden sie durch die RTR-GmbH informiert.

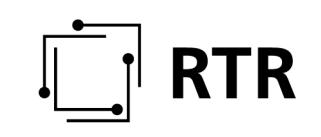

#### **7 Welche "Geschäftsfälle" sind in die ZR-DB einzumelden?**

- Einrichtung von Rufnummern
- Umrichtung von Rufnummern
- Portierung von Rufnummern auf Netzebene (Portierung mit Änderung des Kommunikationsnetzes)
- Portierung von Rufnummern auf KDB-Ebene (Portierung ohne Änderung des Kommunikationsnetzes)
- Rückportierung von Rufnummern
- Weitergabe von Rufnummern an andere Kommunikationsdienstebetreiber
- Nutzungsanzeigen (ab 01.02.2022)

*Bitte beachten Sie, dass bei manchen Geschäftsfällen ein "Zusammenspiel" von Kommunikationsnetzbetreiber und Kommunikationsdienstebetreiber notwendig ist (Initiierung eines Geschäftsfalles, Bestätigung eines Geschäftsfalles).* 

#### **8 Wie kann ich an der ZR-DB teilnehmen?**

Die Einmeldung der Daten bzw. Abwicklung der Geschäftsfälle kann auf 2 verschiedene Arten bzw. über 2 verschiedene Schnittstellen erfolgen:

- REST-Interface: REST-Schnittstelle für ZR-DB Nutzer, die ihre Systeme direkt an die ZR-DB anbinden möchten, um den Einmeldungsprozess automatisiert durchführen zu können. Für alle Betreiber, die sich direkt an die ZR-DB anbinden möchten, um zB ihre Systeme der Dateneinmeldung bzw Geschäftsfallabwicklung zu automatisieren, steht eine REST-Schnittstelle für diese Anbindung bereit. Für das Anbinden an die ZR-DB mittels REST und für den notwendigen Test der Schnittstelle steht den Betreibern auch eine eigene Testumgebung zur Verfügung. Kontakt für Betreiber bei Interesse an einer direkten Anbindung an die ZR-DB mittels REST-Schnittstelle: zrdb@rtr.at
- Web-GUI: Webinterface, welches die Bedienung sämtlicher für einen Betreiber notwendiger Funktionen über einen Browser ermöglicht (= Frontend des REST-Interfaces). Dieses Web-Interface bietet die Möglichkeit, über Formulare Daten einzumelden (Geschäftsfälle zu initiieren), Berechtigungen und Benachrichtigungen zu verwalten, eingebrachte Einmeldungen über eine eigene Ansicht (Geschäftsfallansicht) einzusehen ("Geschäftsfälle" einzusehen, zu bearbeiten, zu bestätigen) sowie Datenabfragen / Downloads vorzunehmen. Das Handbuch zum WEBGUI findet sich unter: https://www.rtr.at/zrdb

Der Einstieg ins ZRDB-Portal (WEBGUI) erfolgt unter: https://zrdb-portal.rtr.at

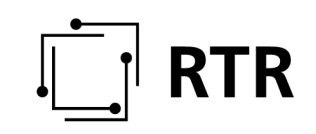

#### **9 Wie kann ich Benutzer für die ZR-DB anlegen?**

Das Anlegen von neuen Benutzern für die ZR-DB und die Zuweisung von Berechtigungen für die ZR-DB erfolgt in 2 Schritten:

#### Schritt 1:

Neue Benutzer müssen grundsätzlich durch den HAUPTBENUTZER via eRTR (Stammdatenverwaltung) angelegt werden. Link zum eRTR-Portal: https://egov.rtr.gv.at/

Nach Einloggen des Hauptbenutzers kann man durch Klick auf den Button "Verwaltung" (oben rechts) und danach "Stammdaten" (Button wird nach Klick auf "Verwaltung" unterhalb davon eingeblendet) neue Benutzer anlegen:

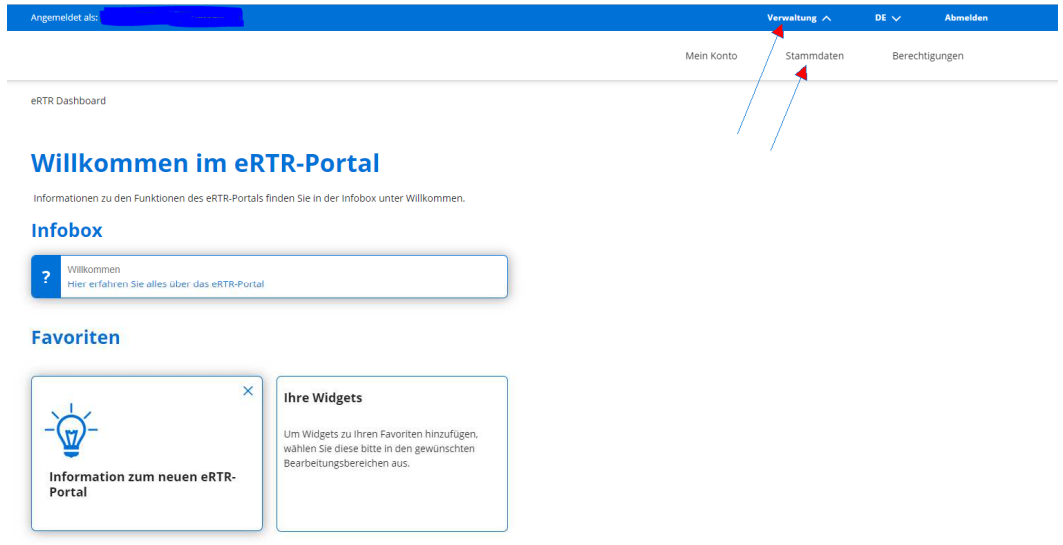

Danach erscheint ein neues Fenster mit der Box "Stammdatenformular", mit welchem man die aktuell angelegten Personen einsehen bzw bearbeiten kann:

eRTR Dashboard > Verwaltung > Stammdater

#### **Stammdaten**

.<br>Die zentrale Stammdatenverwaltung der RTR-GmbH dient dazu, dass ihre Firmendaten nur einmalig angelegt werden und diese für jede weitere Nutzung von Anwendungen der RTR-GmbH verwendet werden<br>Können. Somit werden allfälli nomen door in the der RTR-GmbH bereits erfolgt.<br>Firmendaten ist von Seiten der RTR-GmbH bereits erfolgt.<br>Bitte überprüfen Sie die bestehenden Einträge auf Richtigkeit und ergänzen diese gegebenenfalls bzw. entfernen Sie ob

Ihre Firmen- und Personendaten können Sie mit diesem Formular einsehen bzw. bearbeiten STAMMDATENFORMULAR Ihre bisher eingereichten Stammdatenformulare der letzten zwei Jahre finden Sie hier aufgelistet Eingereichtes Formular Meldung am 28.03.2022 13:04 Meldung am 25.03.2022 09:39 Meldung am 29.10.2020 13:42

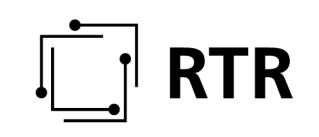

Unter Punkt 1. sind die bereits vorausgefüllten Firmendaten zu sehen und kann durch Anklicken von "Weiter" gleich zu Punkt 2 ("Personen") gewechselt werden:

Hier werden der aktuelle Hauptbenutzer sowie etwaige, bereits vorhandene Personen angezeigt. Durch Klick auf den Pfeil links vor dem Namen der jeweiligen Person (es öffnet sich ein Drop-Down-Feld) können Daten bzw Funktionen der jeweiligen Person geändert werden.

Durch Klick auf den Button "Person hinzufügen" können neue Personen angelegt werden.

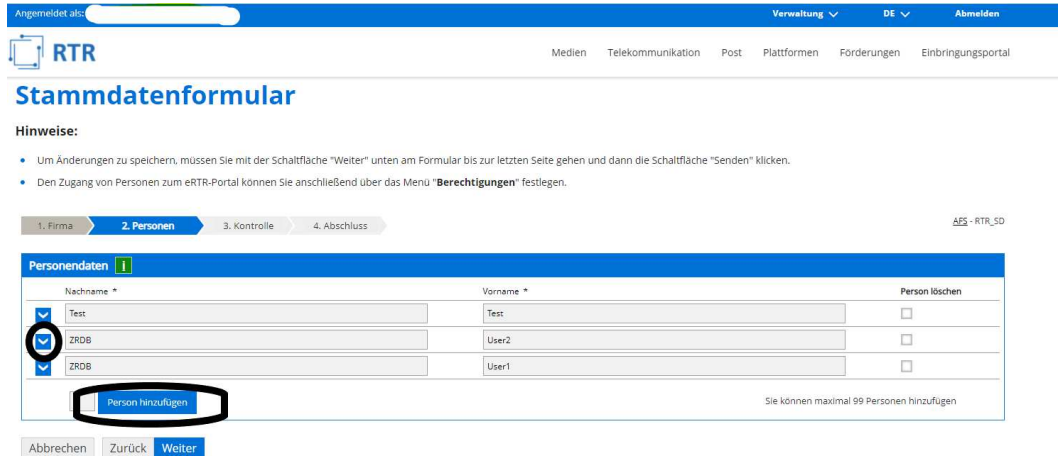

Nach Abschluss der Punkte 3. ("Kontrolle") und 4. ("Abschluss") wird Ihnen eine Eingangsbestätigung zum Download zur Verfügung gestellt.

Nun kann wieder durch Klick auf "Verwaltung" (rechts oben) und "Berechtigungen" der Hauptbenutzer die bereits angelegten Benutzer so wie auch den eben neu angelegten Benutzer inklusive deren Berechtigungen einsehen:

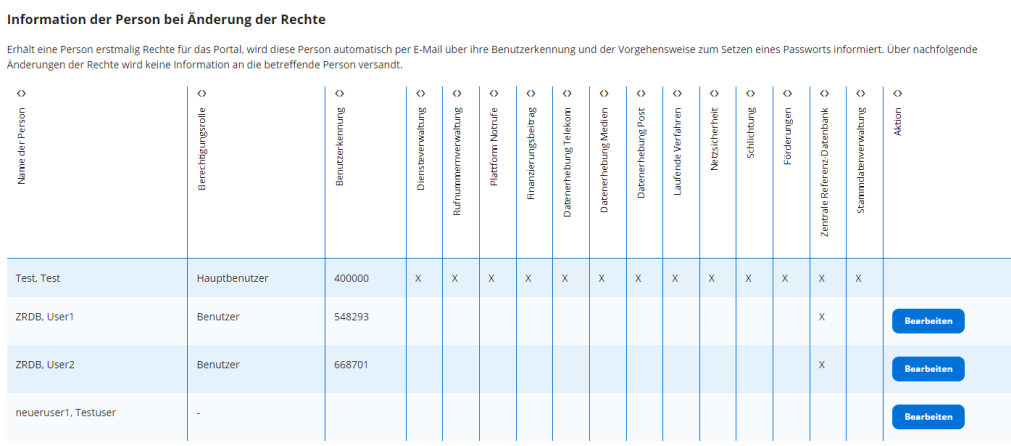

Nach Anlegen eines neuen Benutzers via eRTR, muss dem Benutzer im eRTR-Portal via Menüpunkt "Berechtigungen" die Berechtigung für den Zugriff auf die ZR-DB eingeräumt werden. HAUPTBENUTZER eines Unternehmens haben

GENERELL Vollzugriff auf die ZR-DB. Es sind keine besonderen Berechtigungen nötig.

Durch Klick auf "Bearbeiten" kann nun die Rolle des neuen Benutzers ("Hauptbenutzer", "Nutzer", "keine Rolle") sowie die entsprechenden Rechte zugewiesen werden. Für die Berechtigung, die ZR-DB zu nutzen, muss daher das Recht "Zentrale Referenz-Datenbank" ausgewählt und anschließend gespeichert werden. Die neuen Berechtigungen sollten danach unmittelbar in der oben dargestellten Tabelle (aktualisiert) ersichtlich sein.

In der Zwischenzeit bekommt der neue Benutzer auf seine vom Hauptbenutzer angegebene E-Mail-Adresse eine Nachricht mit der Benachrichtigung, dass er vom Hauptbenutzer des Unternehmens als "Benutzer" angelegt wurde und durch Klick auf den Link in dieser E-Mail kann er sich nun sein individuelles Passwort einrichten. Nachdem den Anweisungen des Emails entsprechend Folge geleistet wurde, hat der Benutzer Zugang zum eRTR-Portal.

Etwaige Fragen im Zusammenhang mit dem Anlegen von neuen Benutzern richten Sie bitte an agg@rtr.at.

#### Schritt 2:

Danach müssen durch den Hauptbenutzer im ZR-DB-Portal (zrdb-portal.rtr.at) dem neu angelegten Benutzer unter dem Menüpunkt "Berechtigungen" nochmals spezifische Berechtigungen auf Geschätsfallebene zugewiesen werden (lesend, lesend/schreibend, Berechtigungen für ALLE Geschäftsfälle oder nur für ganz spezifische Geschäftsfälle). Ein ZR-DB-Benutzer, der NICHT die Rolle des HAUPTBENUTZERS innehat, kann in der ZR-DB lediglich seine eigenen Berechtigungen einsehen, ohne dabei Änderungen durchführen zu können.

Der Einstieg ins ZRDB-Portal (WEBGUI) erfolgt unter https://zrdb-portal.rtr.at Das Handbuch zur ZR-DB-WEBGUI finden Sie unter https://www.rtr.at/zrdb

#### **10 Gibt es Testmöglichkeiten?**

Neben dem Produktivsystem der ZR-DB steht auch ein Testsystem zur Verfügung. Beide Systeme arbeiten unabhängig voneinander und können sowohl mit dem REST-Interface als auch mittels WEB-GUI genutzt werden. Diese Testumgebung dient Betreibern, die bereits an der Implementierung der Anbindung an die REST-Schnittstelle zur ZR-DB arbeiten bzw zukünftig neu hinzukommenden Betreibern mit gleichem Ziel als Testumgebung betreffend ihre Implementierung hin zur ZR-DB. Betreiber, die Interesse an einem Testzugang haben, wenden sich an: zrdb@rtr.at

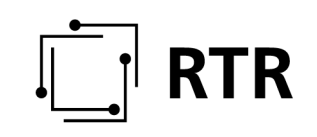

#### **11 Werden aktuelle Prozesse durch die ZR-DB abgelöst?**

NEIN, die Zentrale Datenbank für Rufnummern in ihrer ersten Ausbaustufe ist als administrative Datenbank konzipiert. Das bedeutet, dass SÄMTLICHE Prozesse, die zwischen Kommunikationsnetzbetreibern und Kommunikationsdienstebetreibern derzeit etabliert sind (Prozesse für Einrichtung, Umrichtung, Portierung von Rufnummern), davon unberührt bzw. bis auf weiteres parallel dazu weiter bestehen bleiben und durch die ZR-DB nicht ersetzt/abgelöst werden.

#### **12 Müssen Nutzungsanzeigen auch über die ZR-DB eingebracht werden und wie?**

Das System der Übermittlung von Nutzungsanzeigen bleibt bis Februar 2022 so wie gehabt bestehen. Die Verpflichtung zur Übermittlung der Nutzungsanzeigen über die ZR-DB tritt erst am 1. Februar 2022 in Kraft. Die Umsetzung des neuen Systems zur Übermittlung von Nutzungsanzeigen in der ZR-DB ist noch nicht abgeschlossen. Es wird auch die Möglichkeit geben, die Nutzung auf Einzelrufnummernbasis tagesaktuell einzumelden, sowie Dateien über das ZR-DB Webinterface hochzuladen. Wir werden Sie darüber informieren, sobald dieses System zu Testzwecken bereit steht.

#### **13 Welche Konsequenzen gibt es bei NICHT- Teilnahme?**

Abgesehen davon, dass ein Verstoß gegen eine Verordnung ein entsprechendes Aufsichtsverfahren zur Folge haben kann, möchten wir EINDRINGLICH darauf hinweisen, dass die NICHT-Einmeldung von Daten und die NICHT-Teilnahme an der ZR-DB möglicherweise aufgrund der in der ZR-DBV vorhandenen Routingverpflichtung die NICHT-Erreichbarkeit Ihrer Teilnehmer nach sich zieht!

#### **14 Wo finde ich weiterführende Informationen?**

Weiterführende Informationen die ZR-DB betreffend (Beschreibung, Ablauf Prozesse, Handbuch Web-GUI, etc.) finden sie unter: www.rtr.at/zrdb

#### **15 Gibt es Dokumente die ZR-DB betreffend auch in englischer Sprache?**

Zum jetzigen Zeitpunkt sind sämtliche Dokumente leider nur in deutscher Sprache verfügbar.

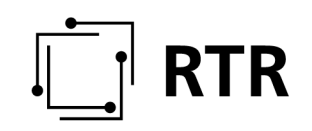

#### **16 Wohin wende ich mich bei Problemen bzw. weiteren Fragen?**

Bei auftretenden Problemen sowie weiterführenden Fragen wenden Sie sich bitte direkt an: zrdb@rtr.at